# $PRO$ **OMNY**

Сетевые видеорегистраторы

### **Паспорт устройства**

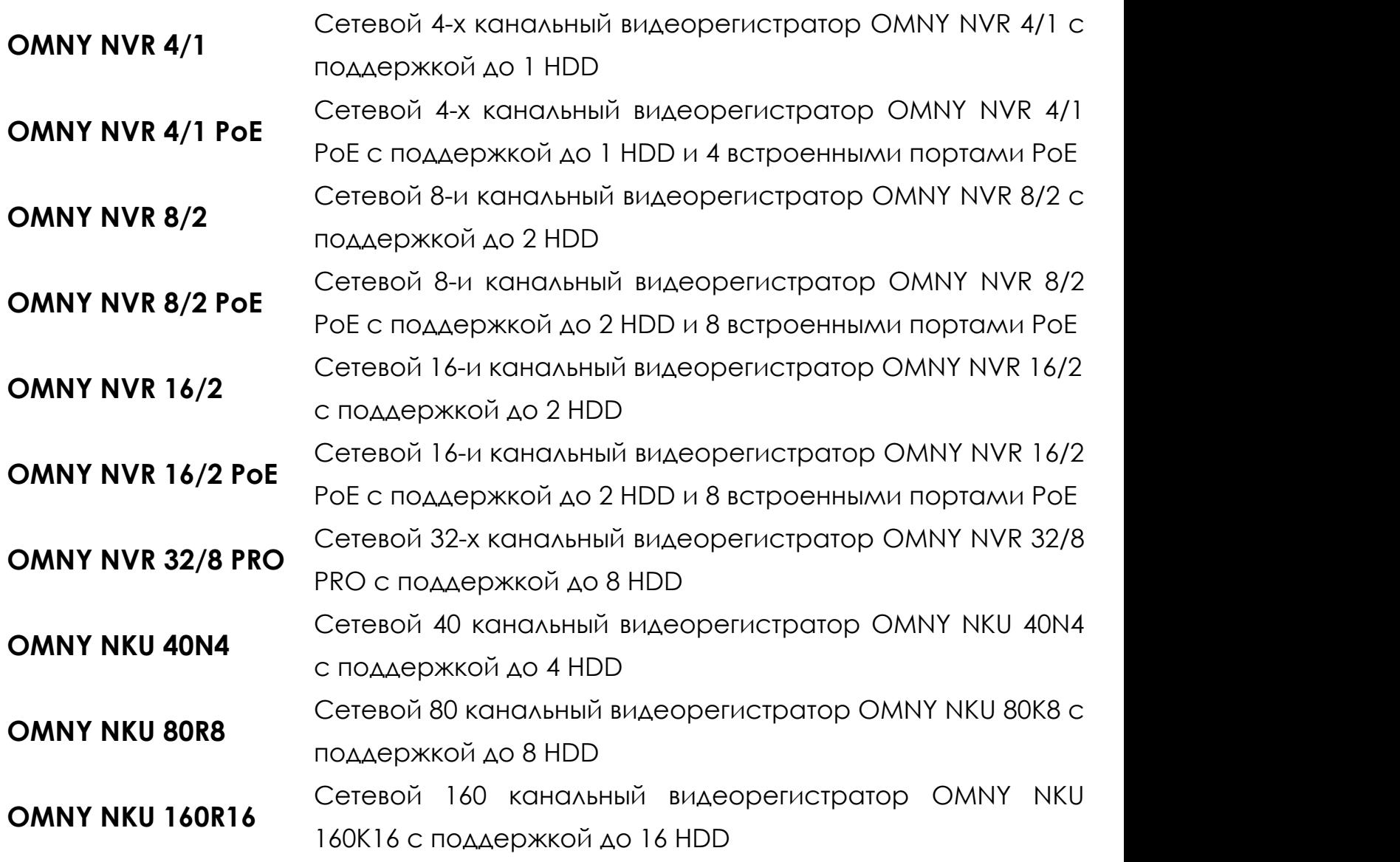

#### **Уважаемый клиент!**

Благодарим Вас за покупку нашей продукции.

Данное руководство пользователя представлено для быстрой и правильной установки, и первоначальной настройки.

**Модификация изделия.** Настоящее изделие устанавливается и эксплуатируется в соответствии с инструкциями, приведёнными в данной документации. Настоящее изделие не имеет компонентов, обслуживаемых пользователем. Попытка внесения изменений или модификации аннулирует все действующие сертификаты и одобрения.

**Ответственность.** Производитель не несёт ответственность за любые допущенные технические и типографические ошибки, и имеет право модифицировать изделие и вносить изменения в документацию без предварительного уведомления. Производитель не предусматривает какую-либо гарантию относительно приведённого в настоящем документе материала, включая товарное состояние и пригодность изделия для конкретного вида применения, но, не ограничиваясь вышеизложенным. Производитель не несёт ответственность за случайные повреждения, возникающие в связи с применением данного материал

**Техническая поддержка.** По всем техническим вопросам, пожалуйста, обращайтесь на электронный адрес support@omnysecurity.ru

**Электромагнитная совместимость (ЭМС).** Настоящее изделие генерирует, использует и излучает радиочастотную энергию, поэтому при несоблюдении правил установки и эксплуатации может наводить помехи на радиоаппаратуру. При этом производитель не гарантирует полное отсутствие помех в каждом конкретном случае. Выключите изделие и проверьте качество приёма радиосигнала. Если настоящее изделие является источником помех и препятствует нормальному приёму радио и телевизионного сигнала, примите следующие меры: Попробуйте настроить принимающую антенну или установите антенну в другое место. Увеличьте расстояние между изделием и радиоаппаратурой. Включите изделие и радиоаппаратуру в разные розетки сети питания. Если невозможно устранить проблему самостоятельно, обратитесь за помощью к специалистам по теле/радиоаппаратуре. По требованиям действующих стандартов электромагнитной совместимости настоящее изделие подключается экранированным сетевым кабелем (STP).

#### **ВНИМАНИЕ!**

• При транспортировке изделий оригинальная упаковка предотвратит их повреждение.

• Храните изделия в сухом, проветриваемом помещении.

• Избегайте воздействия вибрации, ударной нагрузки и повышенного давления и не устанавливайте камеру на неустойчивых кронштейнах, неровных поверхностях или стенах во избежание повреждения изделия.

#### **Эксплуатация и обслуживание:**

• Используйте только ручной инструмент для установки изделий, использование электрического инструмента или применение избыточного усилия может привести к повреждению оборудования.

• Запрещается использовать химические, щелочные или аэрозольные очистители. Используйте для очистки влажную ткань. Не протирайте прозрачный купол тряпкой во избежания царапин.

• Используйте только принадлежности и запасные части, рекомендованные производителем

• Не пытайтесь самостоятельно выполнять ремонт изделия.

#### **Гарантия:**

Изготовитель гарантирует соответствие настоящего оборудования требованиям технических условий при соблюдении потребителем правил транспортирования, хранения, монтажа

и эксплуатации.

Гарантийный срок эксплуатации составляет 36 месяцев (3 года) от даты продажи через торговую или монтажную организацию. При отсутствии отметки продавца в настоящем руководстве о дате продажи гарантийный срок исчисляется от даты производства. Дата производства зашифрована в кодовом номере на задней части корпуса изделия. **Гарантийные обязательства не действительны, если причиной неисправности оборудования являются:**

- повреждения прибора, вызванные скачком напряжения, обнаружение следов подключения к не рекомендованным источникам электропитания, не предназначенных для данного прибора;

- наличие внешних или внутренних механических повреждений,

обнаружение следов воздействия на прибор домашних животных, насекомых, грызунов и посторонних предметов;

- обнаружение внутри прибора следов воздействия на него жидкостей

(коррозия, окисление);

- обнаружение следов неквалифицированного ремонта прибора, а также вмешательство в его программное обеспечение;

- наличие следов несанкционированного изменения конструкции, непредусмотренного производителем, воздействие каких-либо других внешних факторов, нарушающих работоспособность данного оборудования. Нарушение правил эксплуатации, целостности кодового номера изделия, обнаружение стёртого (повреждённого) кодового номера изделия;

Изготовитель не несёт ответственности и не возмещает ущерб за дефекты, возникшие по вине потребителя при несоблюдении правил эксплуатации и монтажа

#### **Параметры по умолчанию:**

IP-адрес: 192.168.1.3 Имя пользователя: admin Пароль: admin

#### **Используемые видеорегистратором порты:**

WEB: 80 DATA: 3001 (TCP)/ 3000 (UDP) (для передачи данных) ONVIF: 80 RTSP: 554

### **Строка запроса RTSP:**

rtsp://имя пользователя:пароль@IP-адрес:порт RTSP/n/m, где

n - номер канала

m - номер потока

#### **Внимание!**

**Доступ в TELNET - только для разработчиков**

#### **Проброс портов (по аналогии с камерами)**

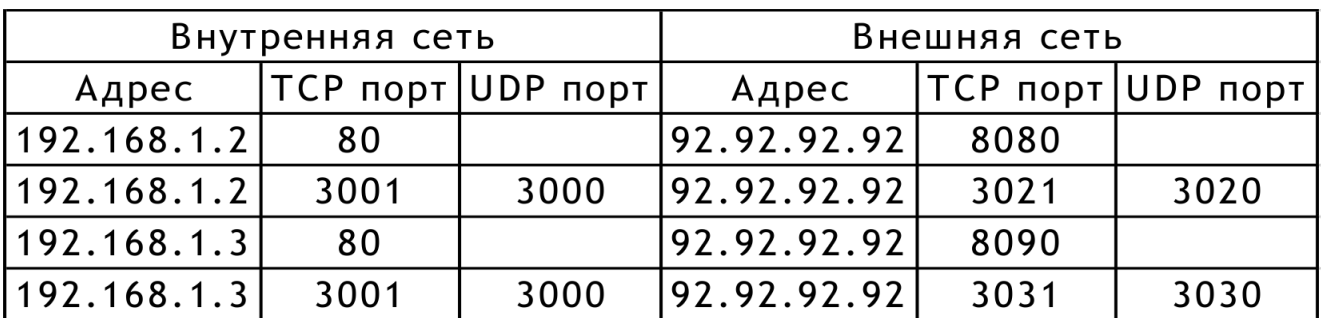

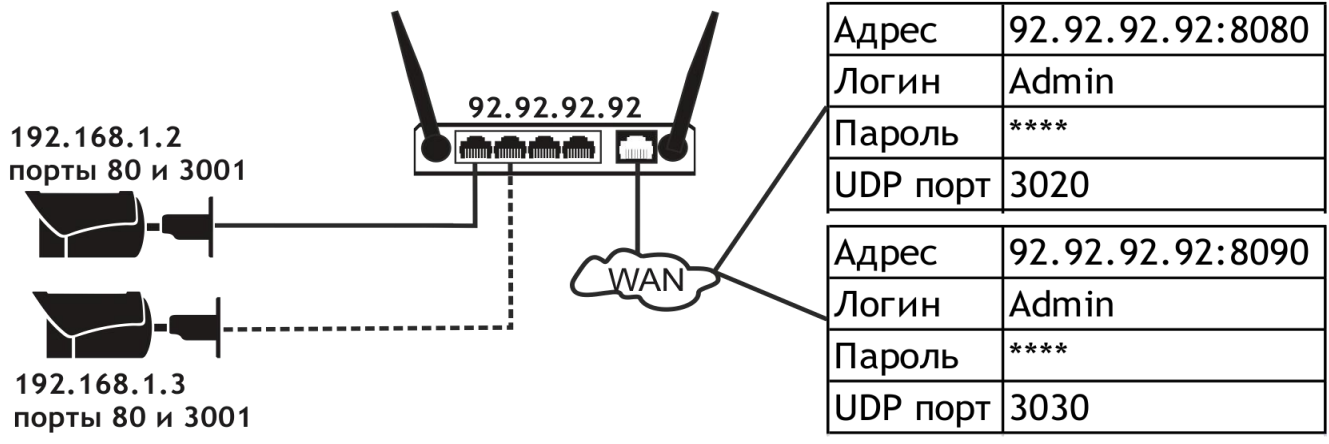

Значение UDP порта автоматически формируется в камере. Оно на 1 меньше значения ТСР порта.

Из внешней сети его пробрасывать не нужно

#### **Установка и подключение жесткого диска.**

1. Открутите крестовой отверткой винты с задней и боковых панелей. Снимите верхнюю крышку регистратора.

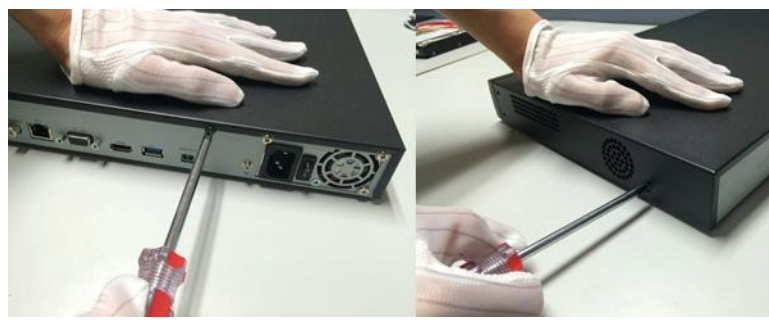

2. Подключите один конец DATA кабеля в SATA порт HDD, другой конец в разъем на системной плате регистратора.

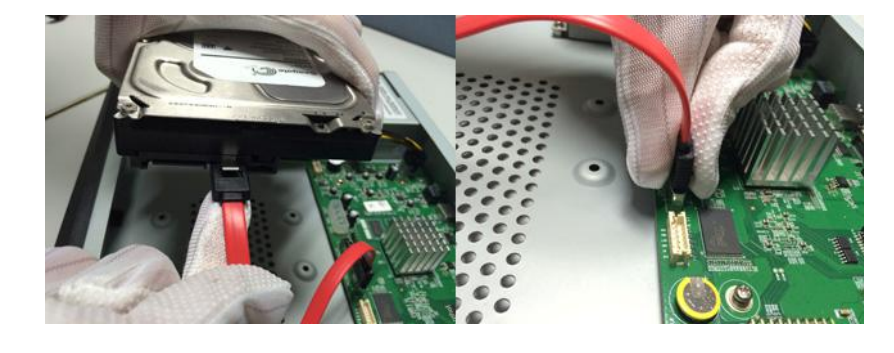

3. Подключите один конец кабеля питания в HDD, другой конец в разъем питания на системной плате регистратора.

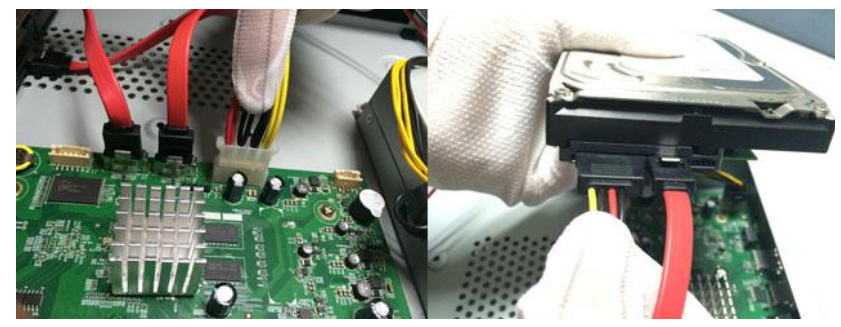

4. Надежно прикрепите жесткий диск к нижней панели регистратора с помощью винтов, идущих в комплекте. Установите на место верхнюю крышку NVR и закрутите винты в заднюю и боковые панели.

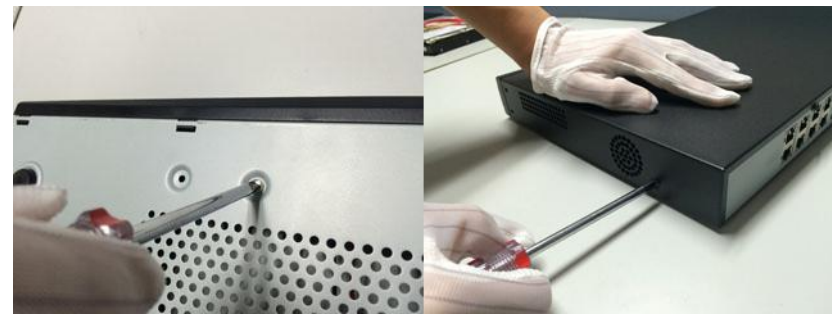

#### **Внимание!**

**Перед добавлением камер убедитесь, что они в одной сети с регистратором, либо доступны с IP адреса регистратора. При использовании PoE NVR, просто подключите камеры к PoE портам NVR.**

## **Добавление IP камер OMNY PRO (Private)**

Для добавления IP камер по Private-протоколу необходимо:

- 1. Перейти в «Каналы» из главного меню NVR и нажмите клавишу Поиск.
- 2. В списке найденных камер поставьте галочку напротив нужных вам

устройств и нажмите клавишу Добавить.

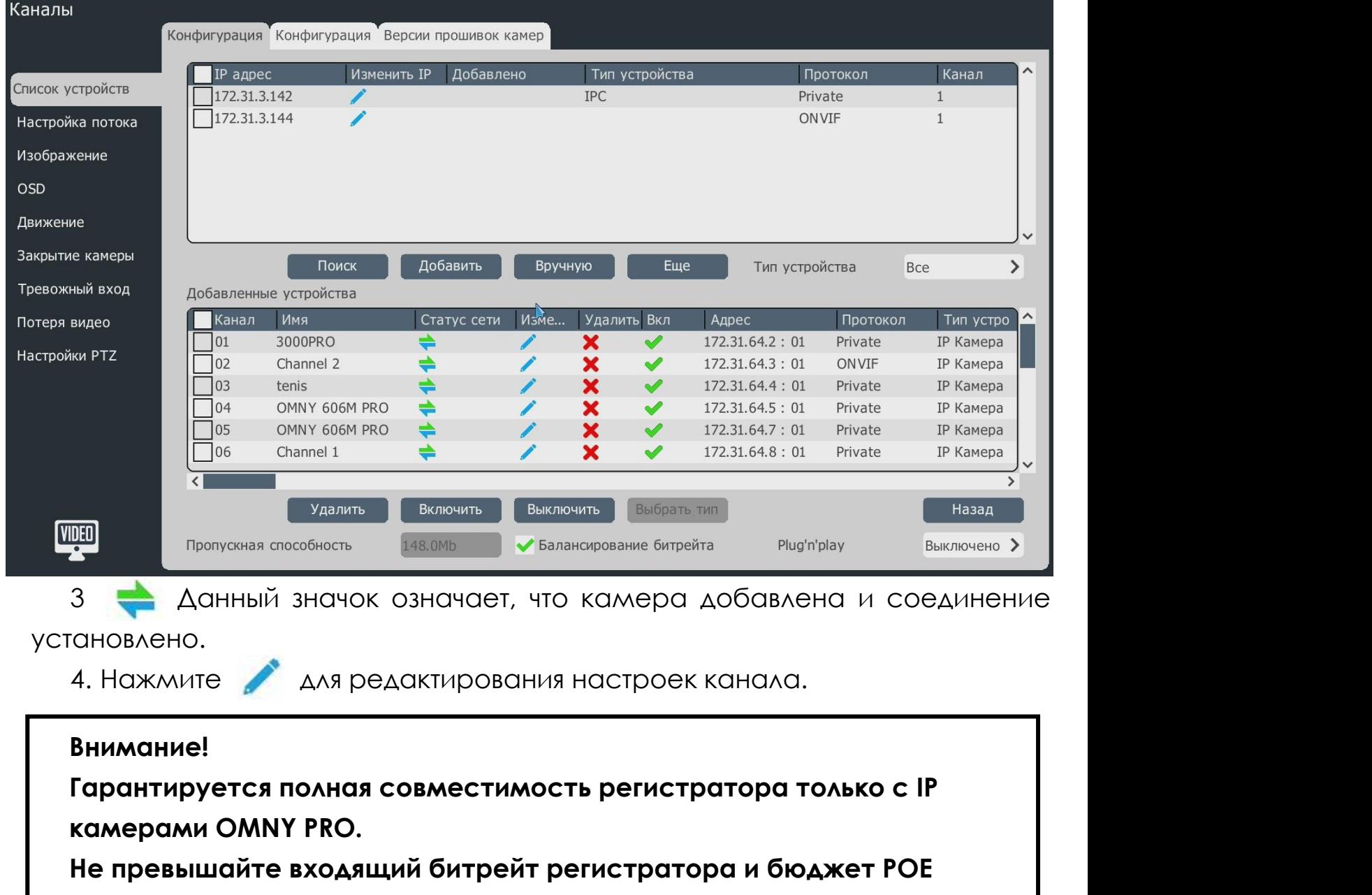

**портов, в противном случае часть каналов будет отключена.**

## **Добавление IP камер OMNY BASE и сторонних производителей (ONVIF и RTSP)**

Для добавления IP камер через ONVIF или RTSP необходимо:

1. Перейти в «Каналы» из главного меню NVR

2. Убедиться, что камера находится в той же сети, что и регистратор и нажмите клавишу «Вручную».

3. Поставить флажок «Состояние» • Вкл.

4. Выбрать протокол ONVIF и RTSP с указанием IP адреса устройства и порта ONVIF/RTSP, логина и пароля устройства.

#### **Быстрая настройка**

Быстрая настройка была разработана специально для развёртки NVR в два клика, избавляя большинство пользователей от необходимости изучать интерфейс видеорегистратора.

Для быстрой настройки перейдите из главного меню в раздел «Быстрая настройка».

В этом меню вы сможете быстро настроить запись по расписанию, запись по детекции движения, запись по тревоге, запись по реакции на видеоаналитические события с камер.

Каждое правило записи может работать в соответствии с заданным расписанием.

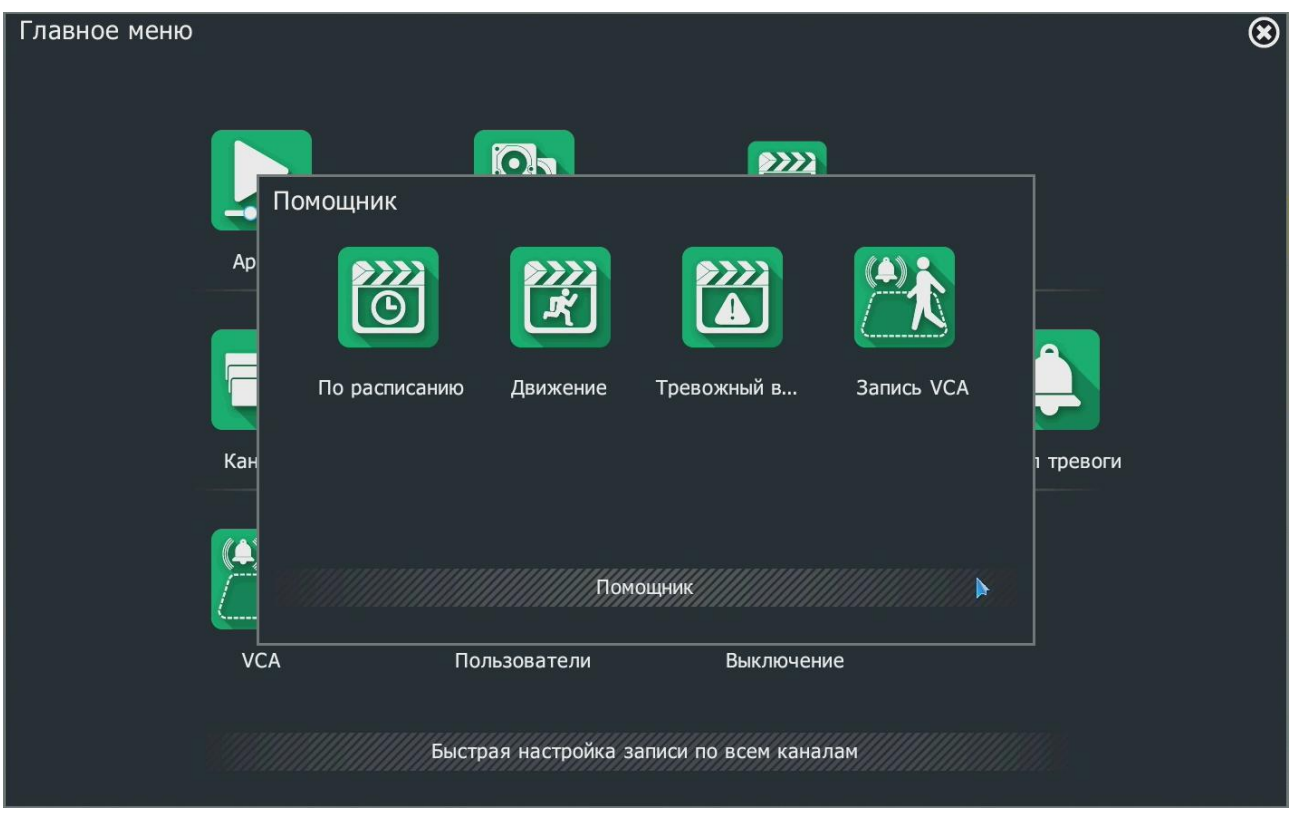

#### **Просмотр с мобильного (P2P)**

Вы можете просматривать текущий поток с регистратора с помощью вашего мобильного телефона. Для этого вы можете воспользоваться одним из 3х способов:

1. Запустите приложение для сканирования QR кода на вашем мобильном телефоне. Кликните правой клавишей мыши на локальном экране регистратора и выберите «Просмотр с мобильного». Сканируйте QR код, соответствующий вашей операционной системе, скачайте предложенное приложение. Пройдите регистрацию и авторизуйтесь. Далее, в мобильном приложении, нажмите клавишу ADD Device и сканируйте QR Код в окне регистратора с пометкой ID. Если всё сделано верно, то в меню мобильного устройства появитсядобавленный NVR.

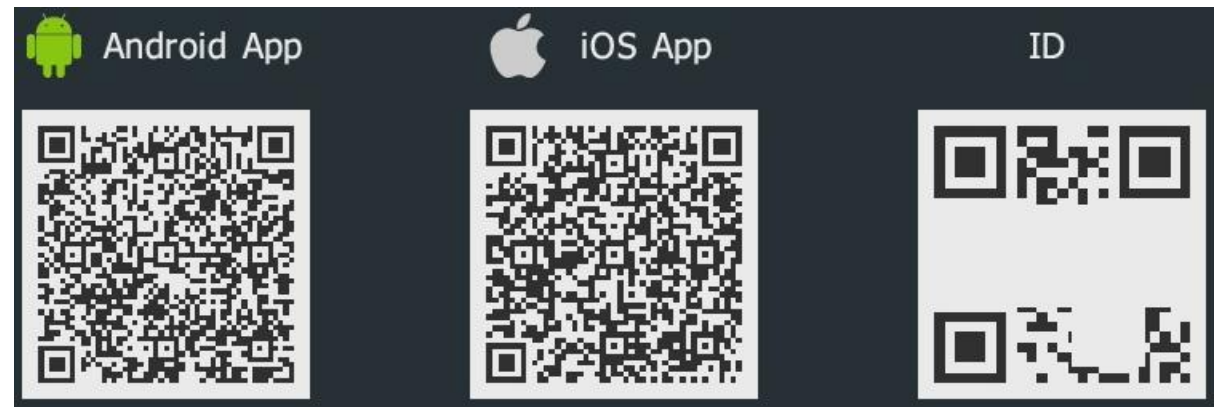

2. Для вызова окна QR кода из Web интерфейса регистратора воспользуйтесь клавишей **, которая расположена в нижней части** экрана. На дисплее появится окно с QR кодами. Сканируйте мобильным устройством код, соответствующий типу вашей операционной системы. Скачайте предложенное приложение. Пройдите регистрацию и авторизуйтесь. Нажмите клавишу ADD DEVICE и сканируйте приложением правый QR кода. Если всё сделано верно, то в меню мобильного устройства появится добавленный NVR.

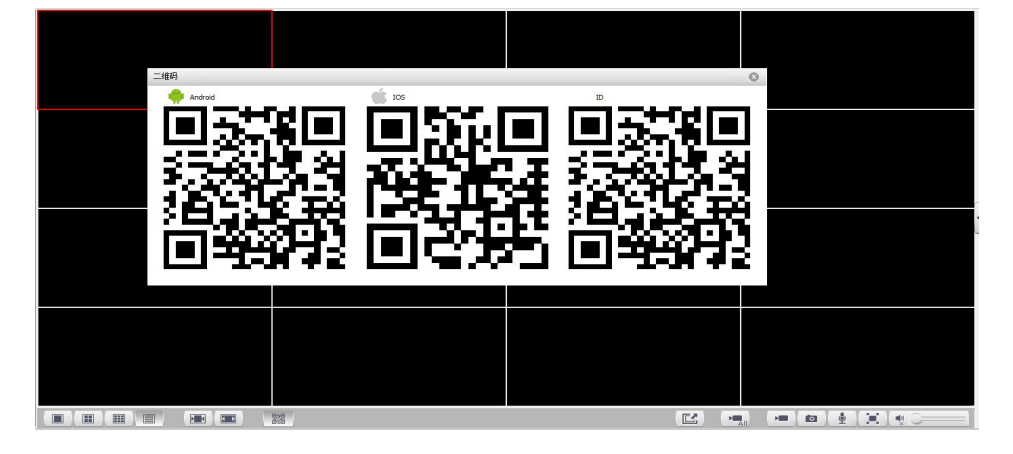

3. Вы можете вручную скачать мобильное приложение Smartwatchman из App Store или Google Market. Для добавления устройства в приложение нажмите клавишу ADD DEVICE далее Manual Add Device. Введите название устройства и серийный номер.

#### Внимание!

Для добавления NVR на несколько мобильных устройств, требуется произвести следующую настройку в приложении, на котором NVR был добавлен в первую очередь:

- 1. Запускаем приложение для мобильного просмотра, в списке отобразившегося оборудования выбираем нужное, кликаем и удерживаем до появления меню.
- 2. В открывшемся меню выбираем Share to others. Для добавления нового пользователя нажимаем +. В появившемся окне вводим email нового пользователя, указанный при регистрации.

#### **Выключение устройства**

Перейдите в "Главное меню - Выход" и нажмите клавишу Выключение. Внимание!

1. Не отключайте питание, пока устройство не завершит работу.

2. Во избежание повреждения внутренних компонентов, всегда правильно завершайте работу устройства.

## **Технические характеристики OMNY NVR (4 и 8 канала)**

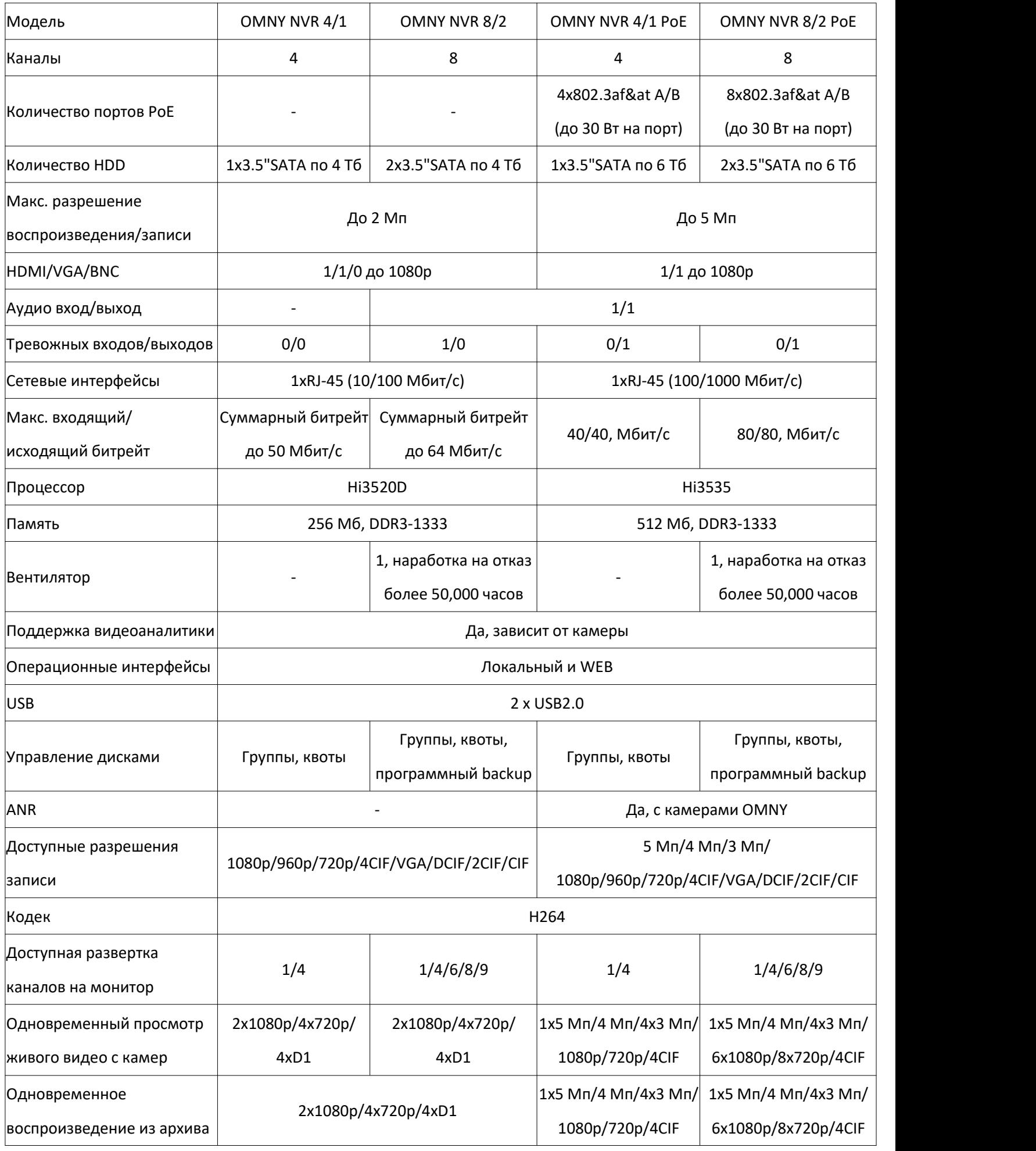

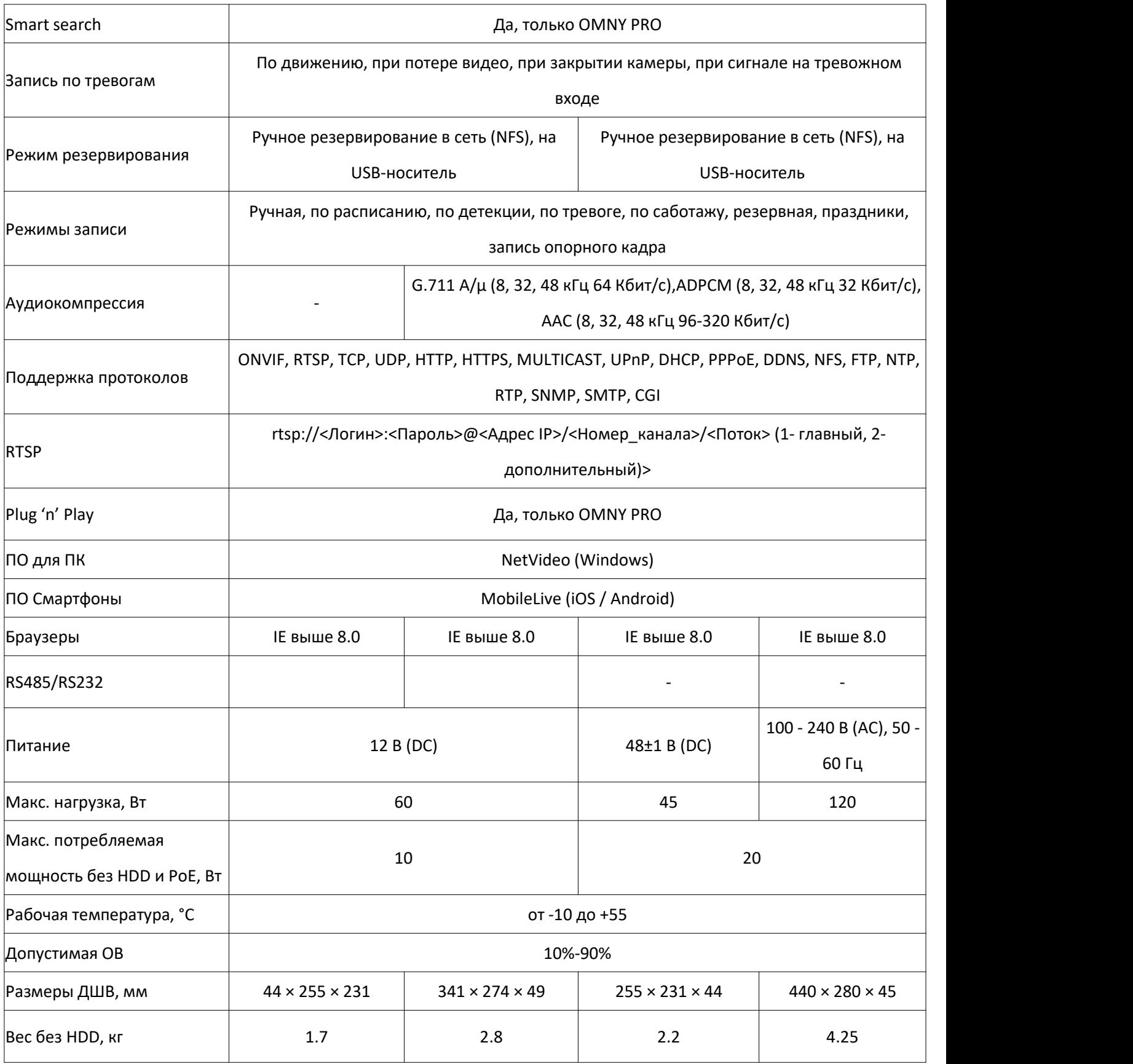

## **Технические характеристики OMNY NVR (16 и 32 канала)**

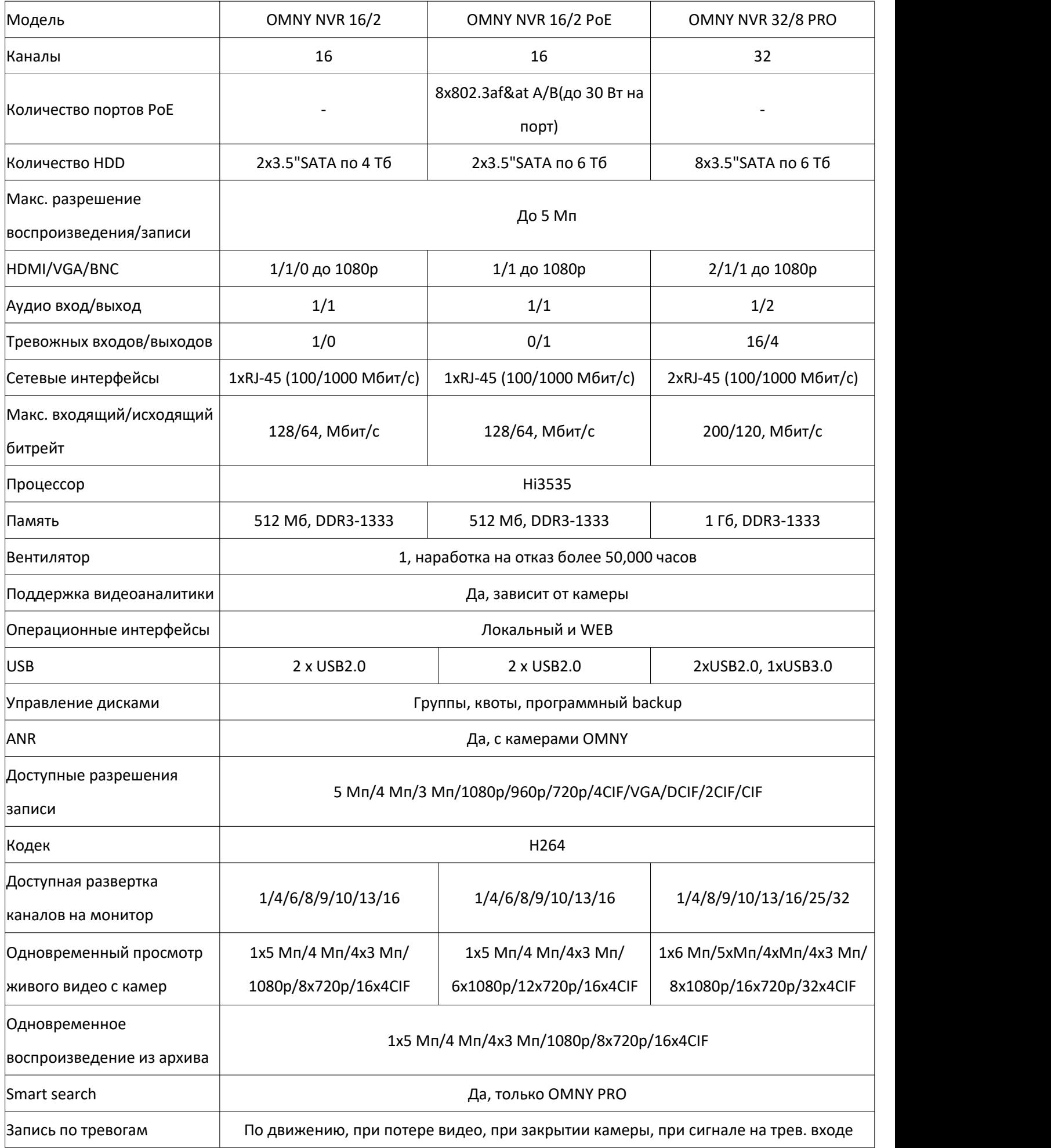

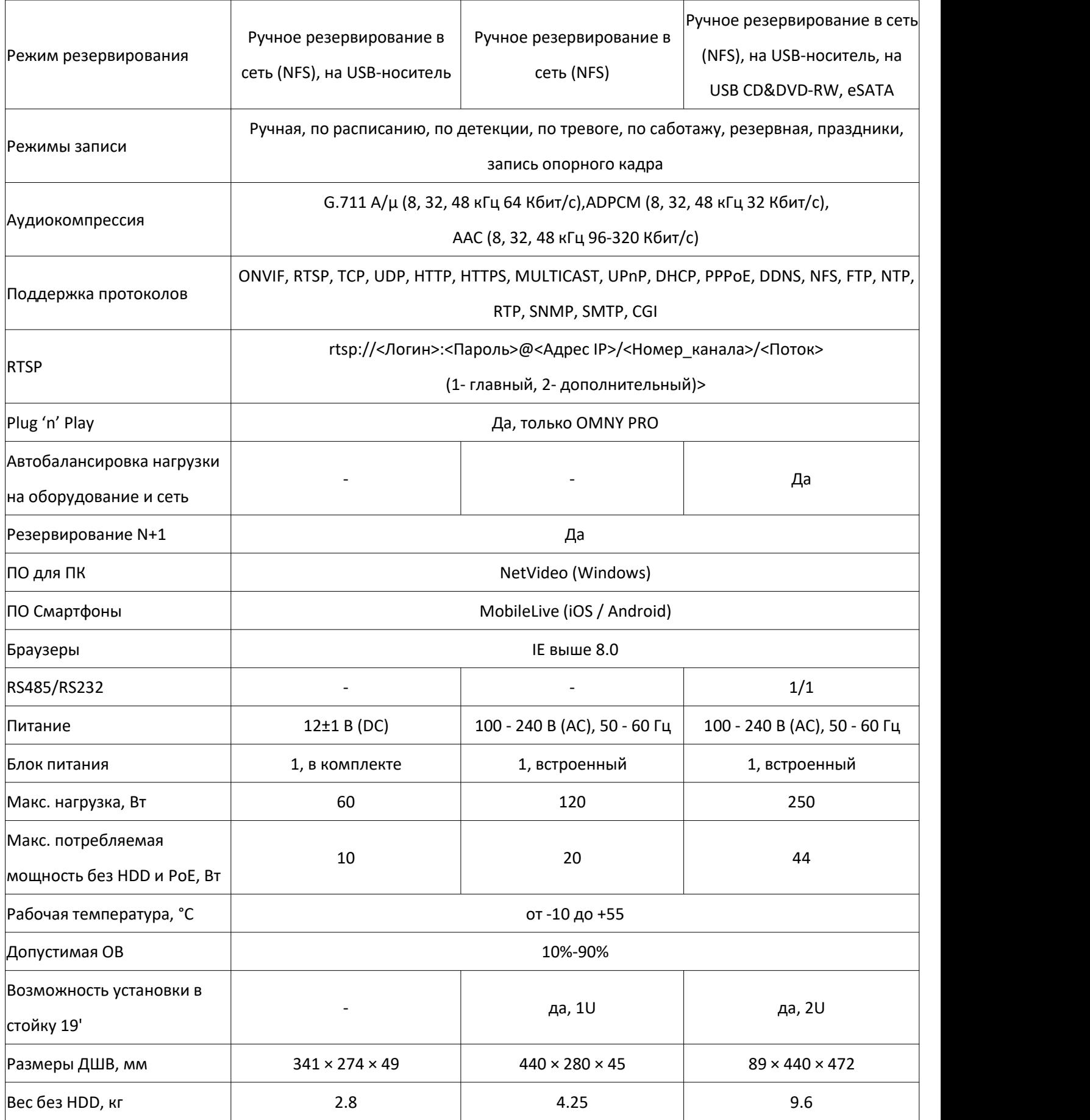

## **Технические характеристики OMNY NVR (от 40 каналов)**

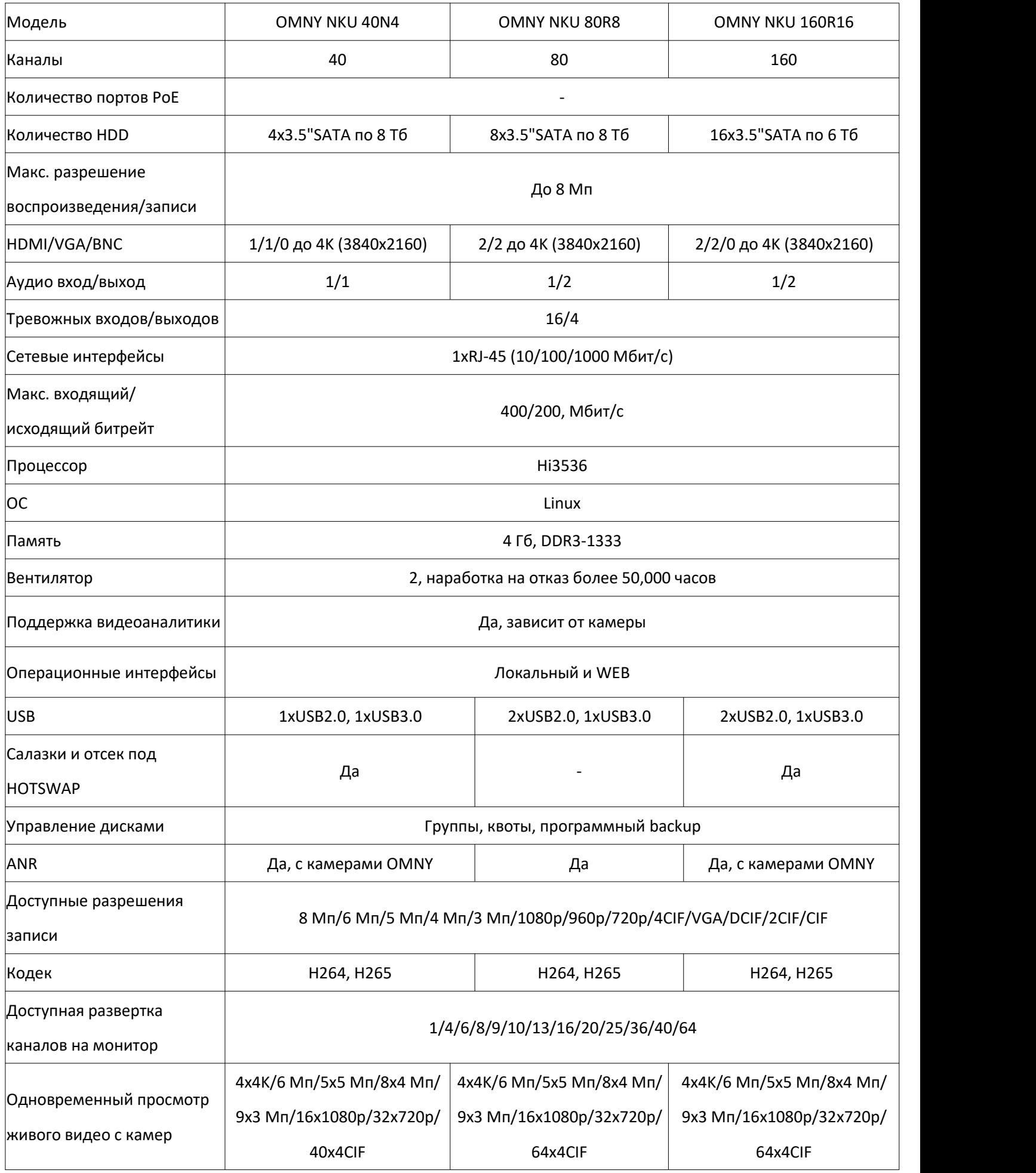

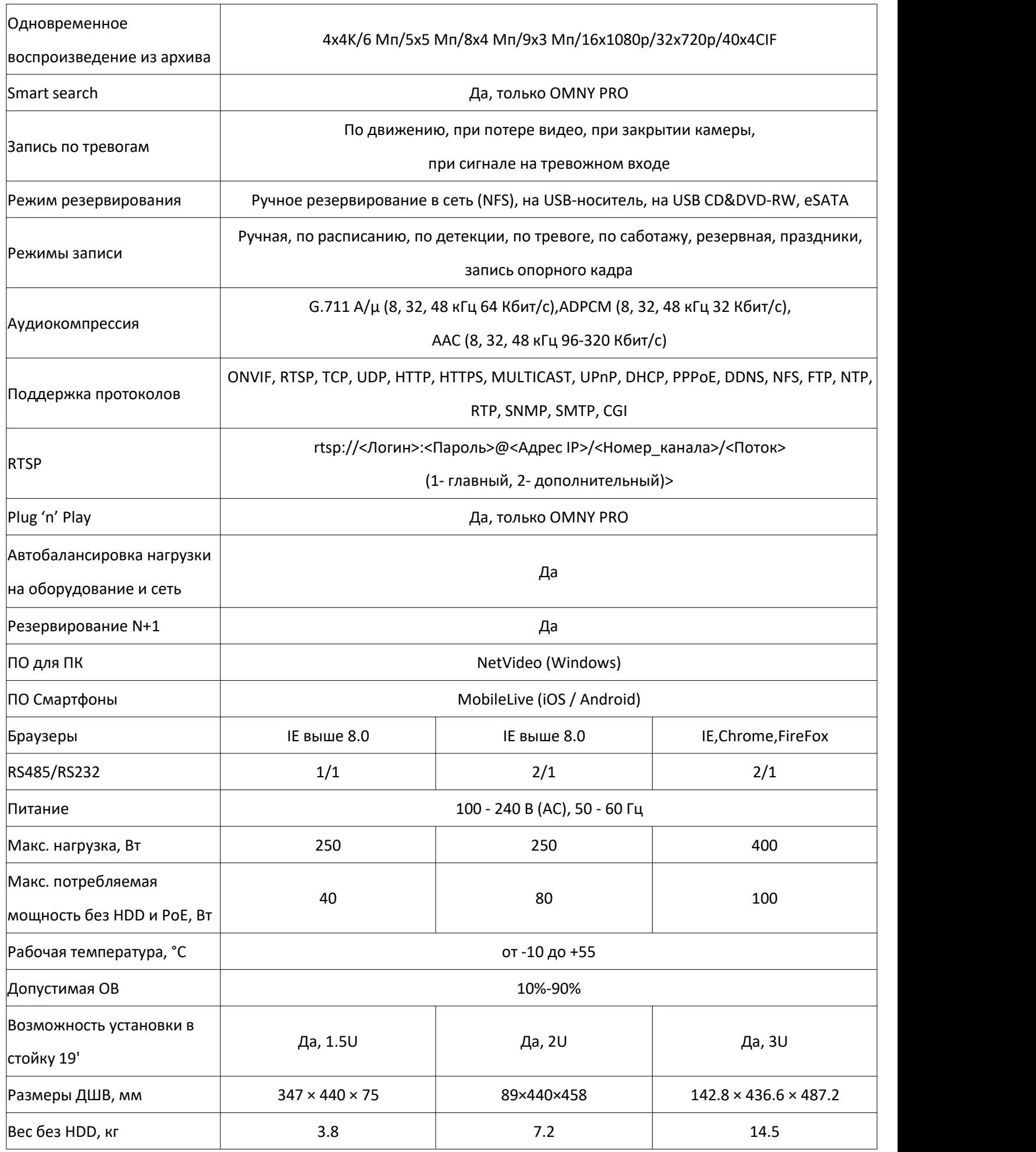

#### **Комплектация.**

Компакт диск - 1 шт

Винты для HDD - 32 шт

SATA кабель для HDD - 8 шт

Мышь компьютерная -1 шт

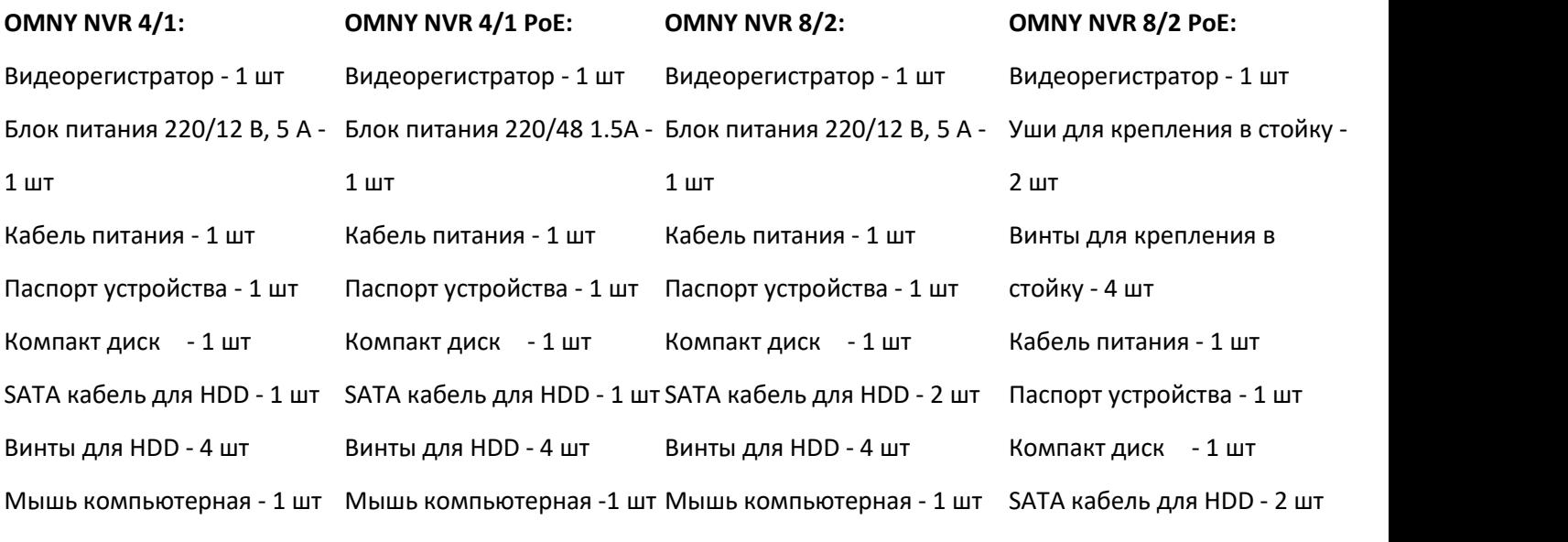

Винты для HDD - 8 шт

Мышь компьютерная - 1 шт

#### **OMNY NVR 16/2:** Видеорегистратор - 1 шт Блок питания 220/12 В, 5 А - 1 шт Кабель питания - 1 шт Паспорт устройства - 1 шт Компакт диск - 1 шт SATA кабель для HDD - 2 шт Винты для HDD - 4 шт Мышь компьютерная - 1 шт **OMNY NVR 16/2 PoE:** Видеорегистратор - 1 шт Уши для крепления в стойку - 2 шт Винты для крепления в стойку - 4 шт Винты для крепления в стойку - 4 шт Кабель питания - 1 шт Паспорт устройства - 1 шт Компакт диск - 1 шт SATA кабель для HDD - 2 шт Винты для HDD - 8 шт Мышь компьютерная - 1 шт **OMNY NVR 32/8 PRO:** Видеорегистратор - 1шт Уши для крепления в стойку - 2 шт Блок питания 220/12 В, 5 А - 1 шт Паспорт устройства - 1 шт Компакт диск - 1 шт SATA кабель для HDD - 8 шт Винты для HDD - 32 шт Мышь компьютерная -1 шт **OMNY NKU 80R8:** Видеорегистратор - 1шт Уши для крепл. в стойку - 2 шт Винты для крепл. в стойку - 4 шт Кабель питания - 1 шт Паспорт устройства - 1 шт **OMNY NKU 40N4:** Видеорегистратор - 1шт Уши для крепл. в стойку - 2 шт Винты для ушей - 6 шт Кабель питания - 1 шт Ножки на двустороннем скотче - 4 шт Ножки на двустороннем скотче - 4 шт **OMNY NKU 160R16:** Видеорегистратор - 1шт Уши для крепления в стойку - 2 шт Винты для ушей - 6 шт Кабель питания - 1 шт

Паспорт устройства - 1 шт

Мышь компьютерная -1 шт

Компакт диск - 1 шт

Винты для HDD - 8 шт

Ключ для открытия передней панели - 2 шт Паспорт устройства - 1 шт Компакт диск - 1 шт Салазки для HDD - 16 комплектов Винты для HDD - 64 шт Мышь компьютерная -1 шт

#### **Общий вид.**

#### **1. OMNY NVR 4/1**

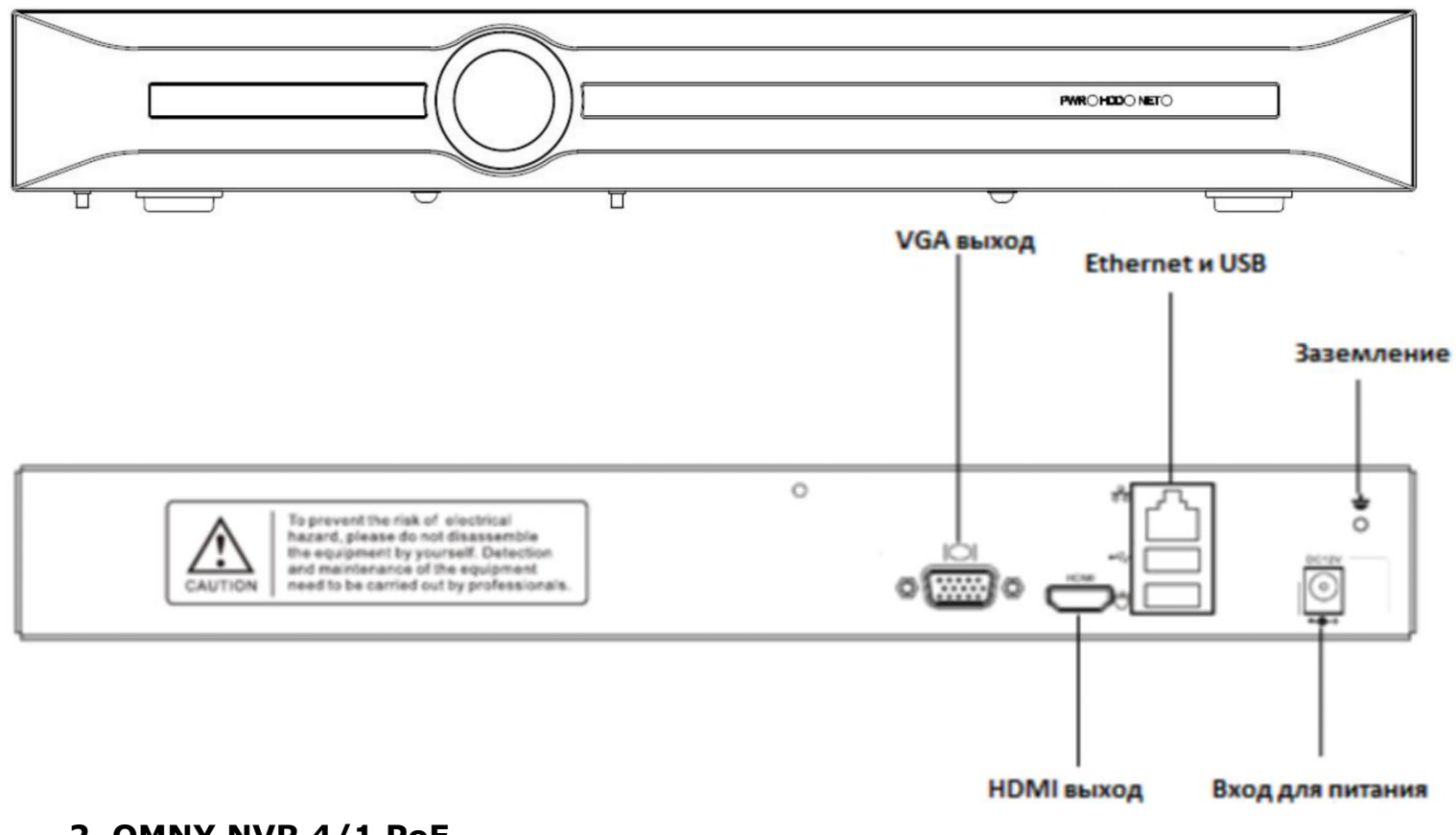

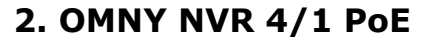

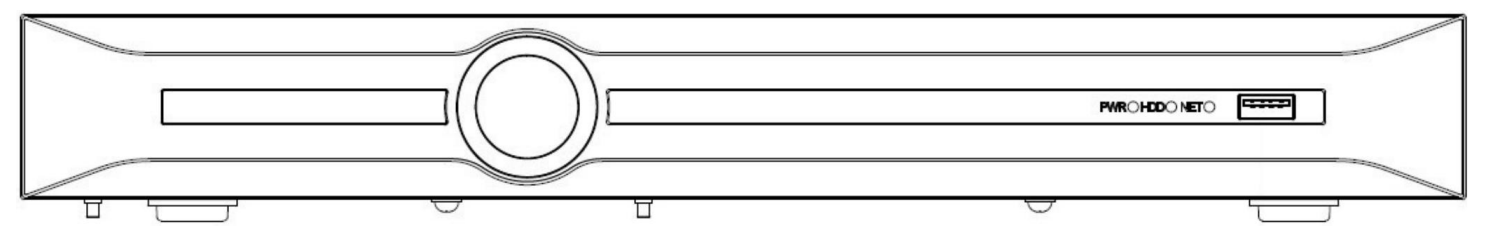

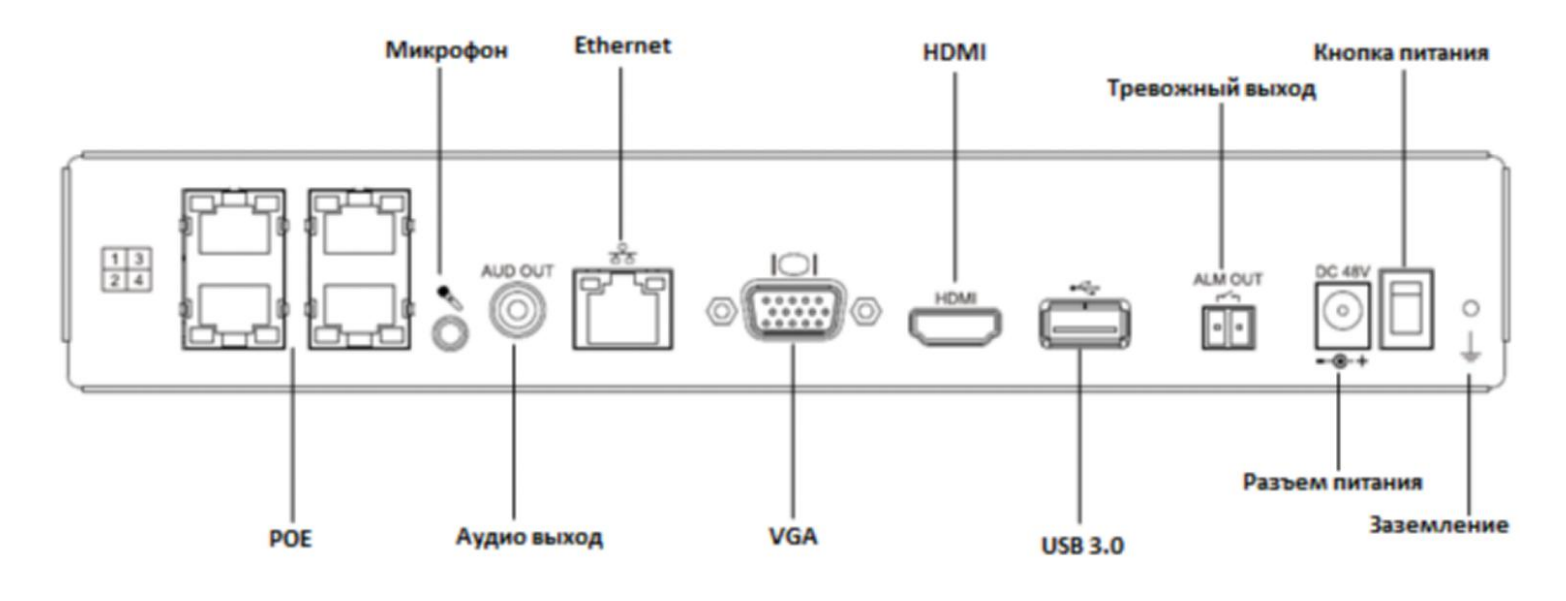

#### **3. OMNY NVR 8/2**

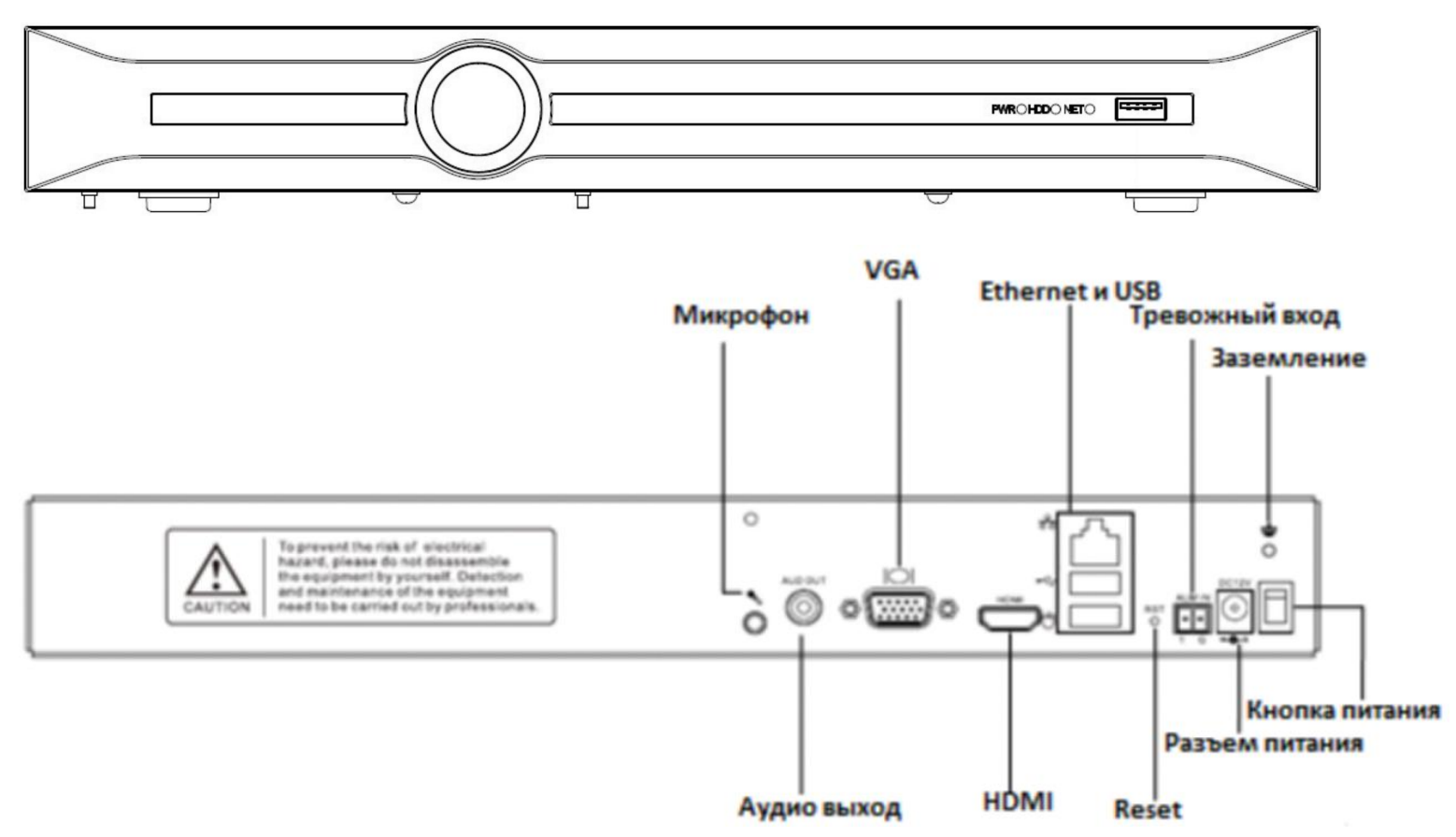

**4. OMNY NVR 16/2**

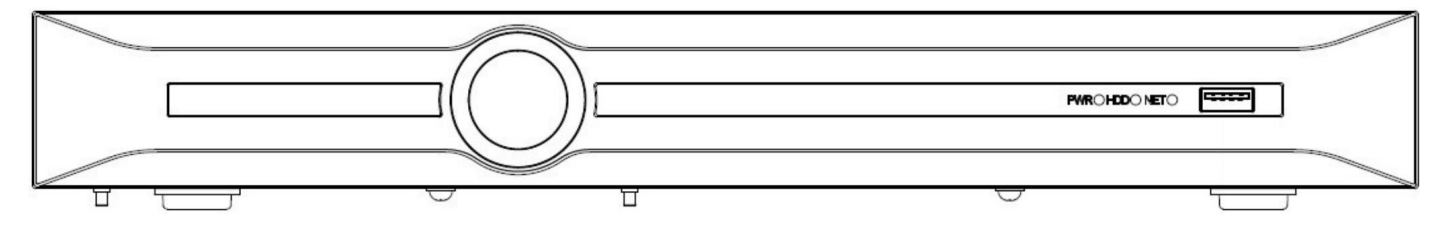

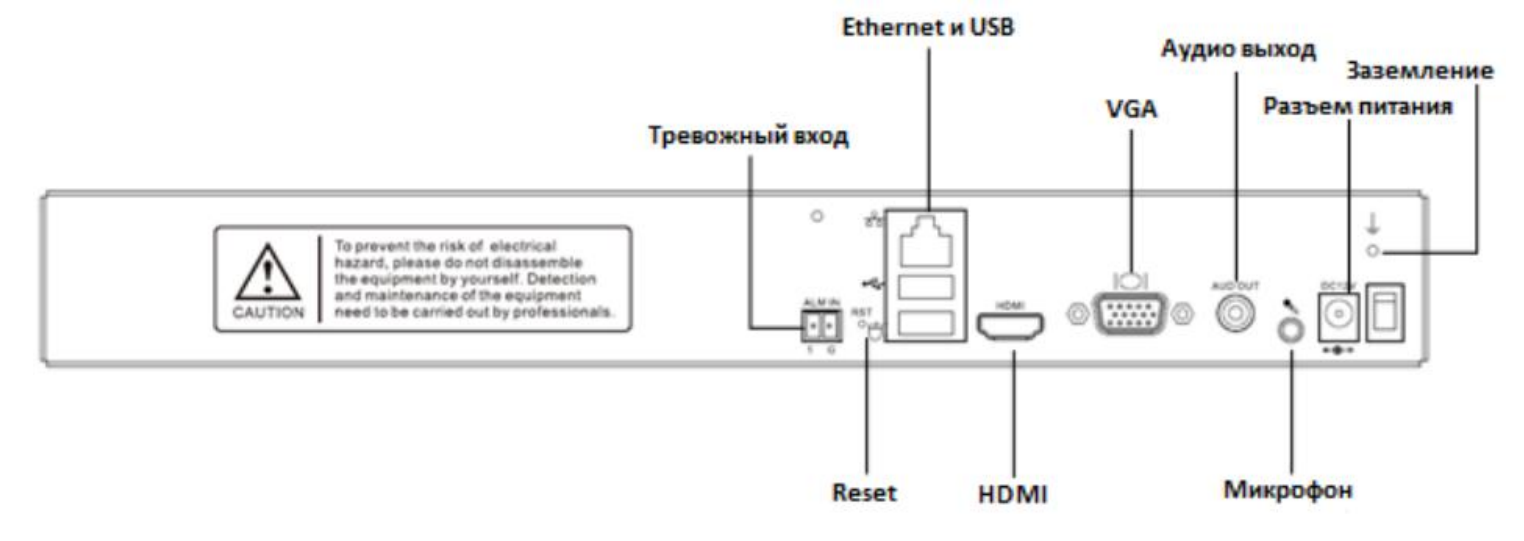

#### **5. OMNY NVR 8/2 PoE и OMNY NVR 16/2 PoE**

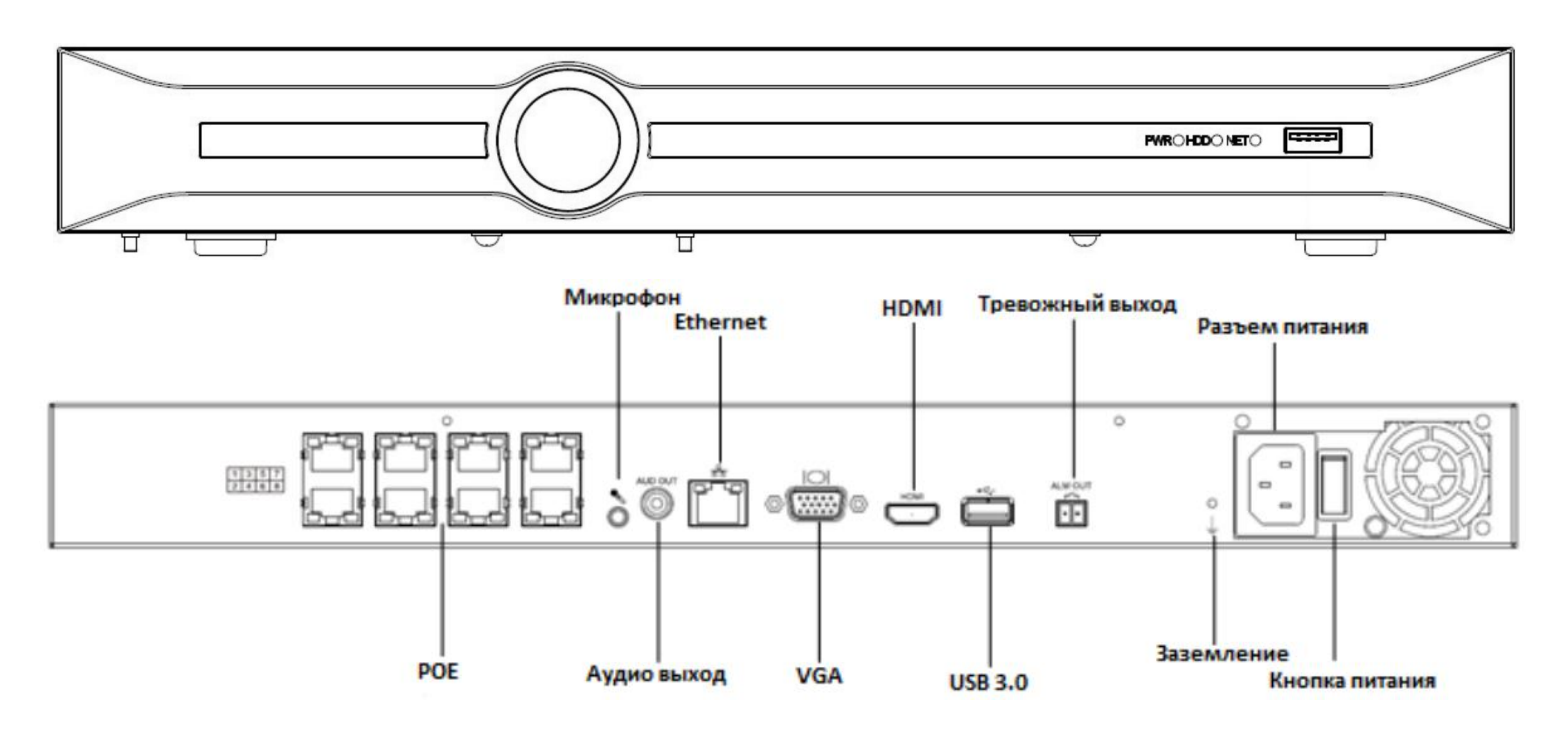

#### **6. OMNY NVR 32/8 PRO и OMNY NKU 80R8**

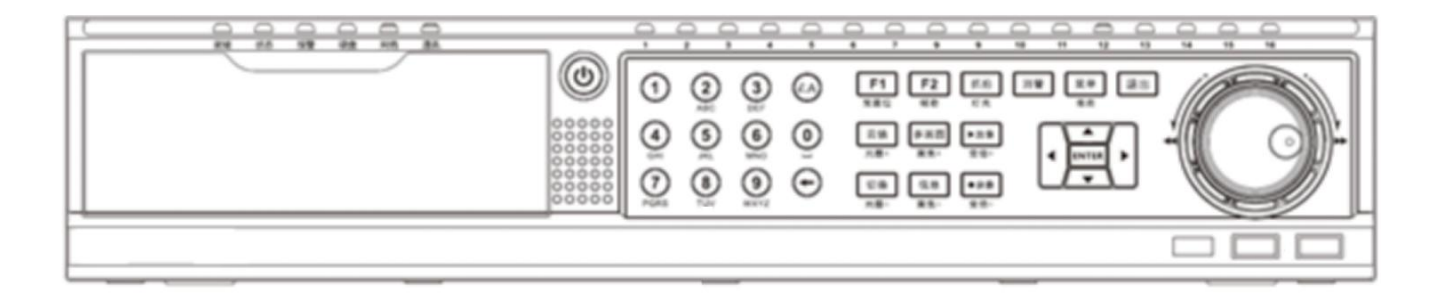

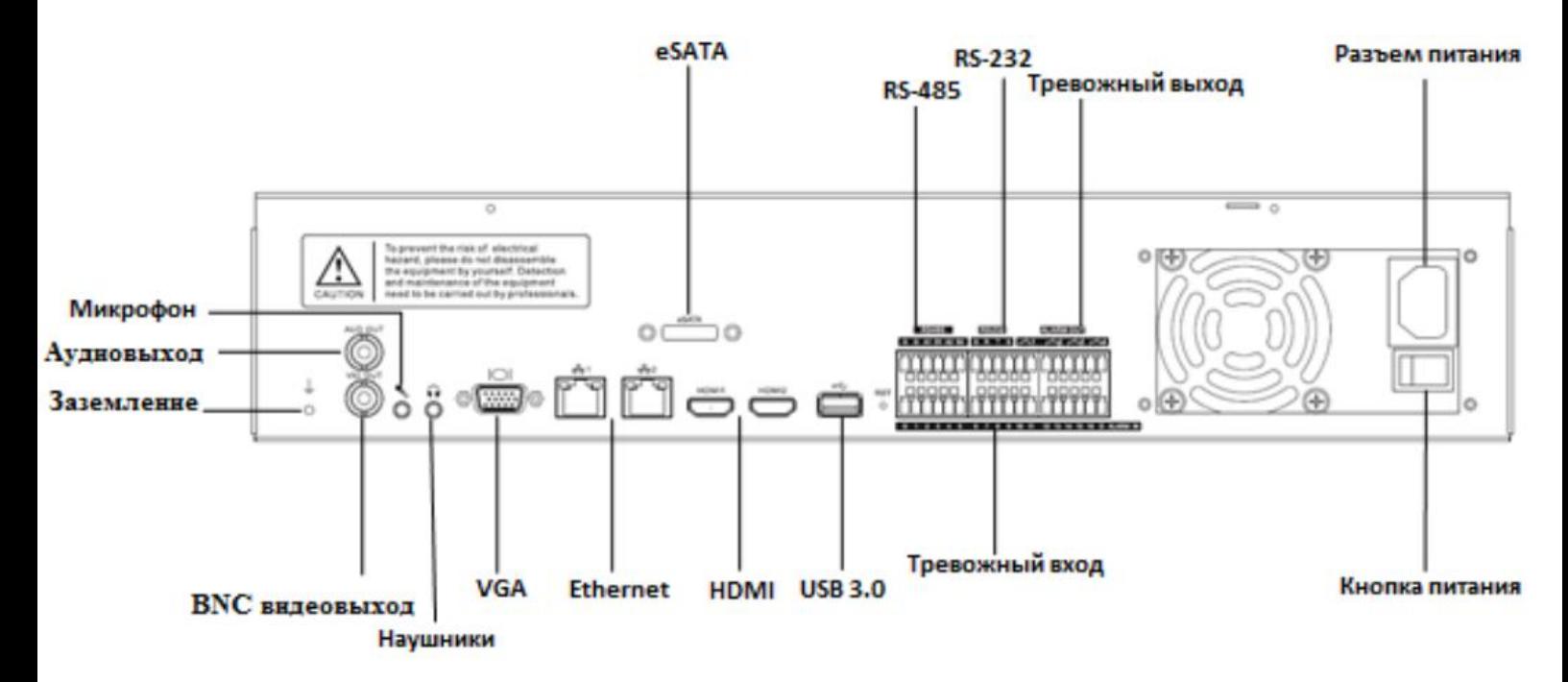

#### **7. OMNY NKU 40N4**

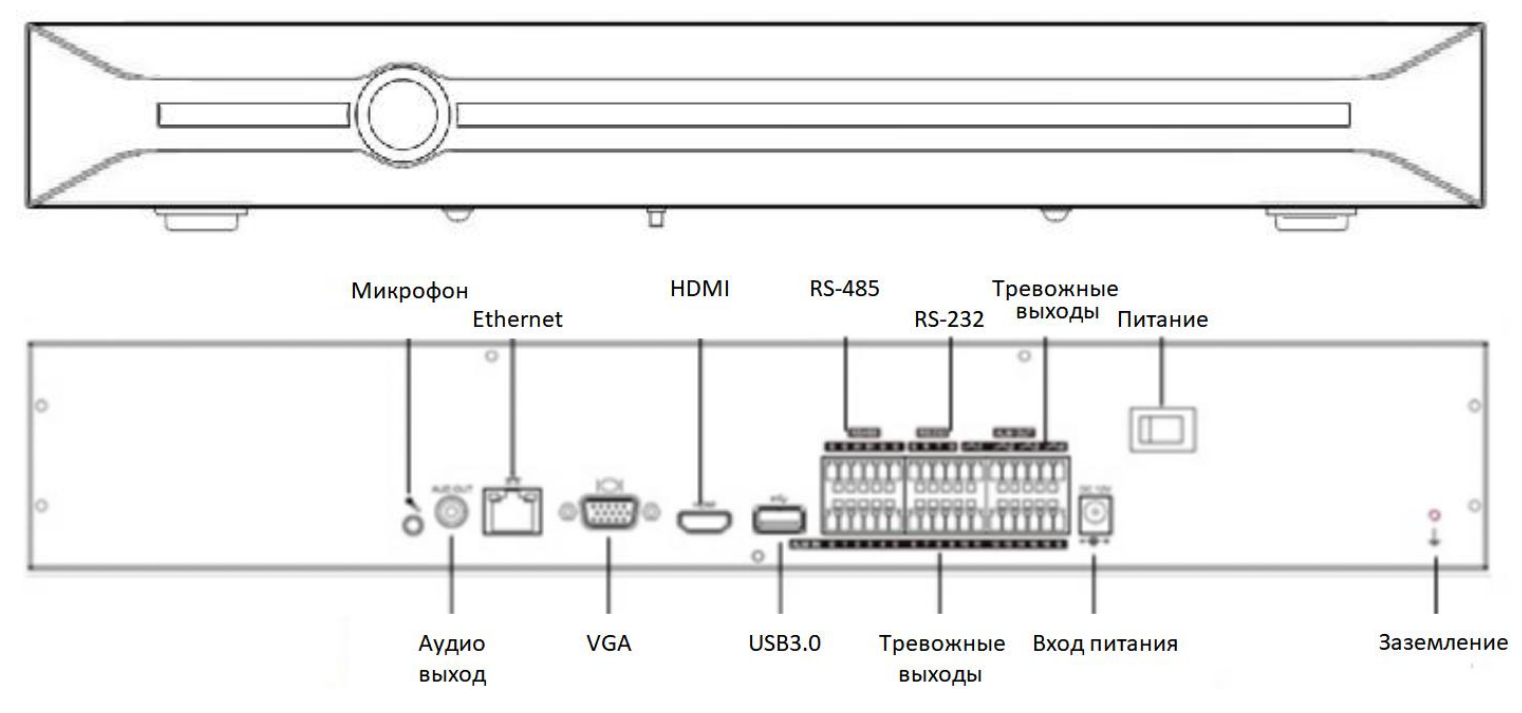

#### **8. OMNY NKU 160R16**

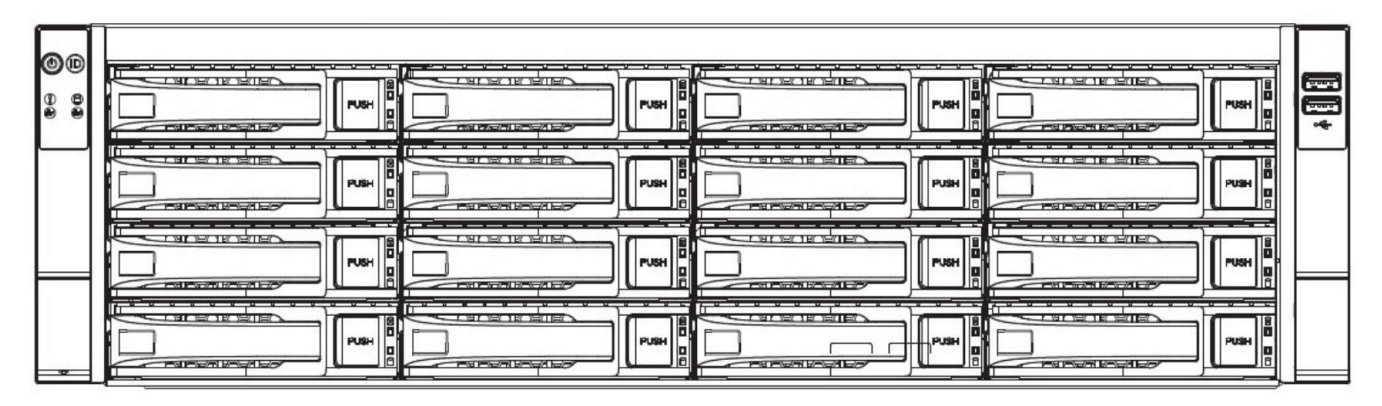

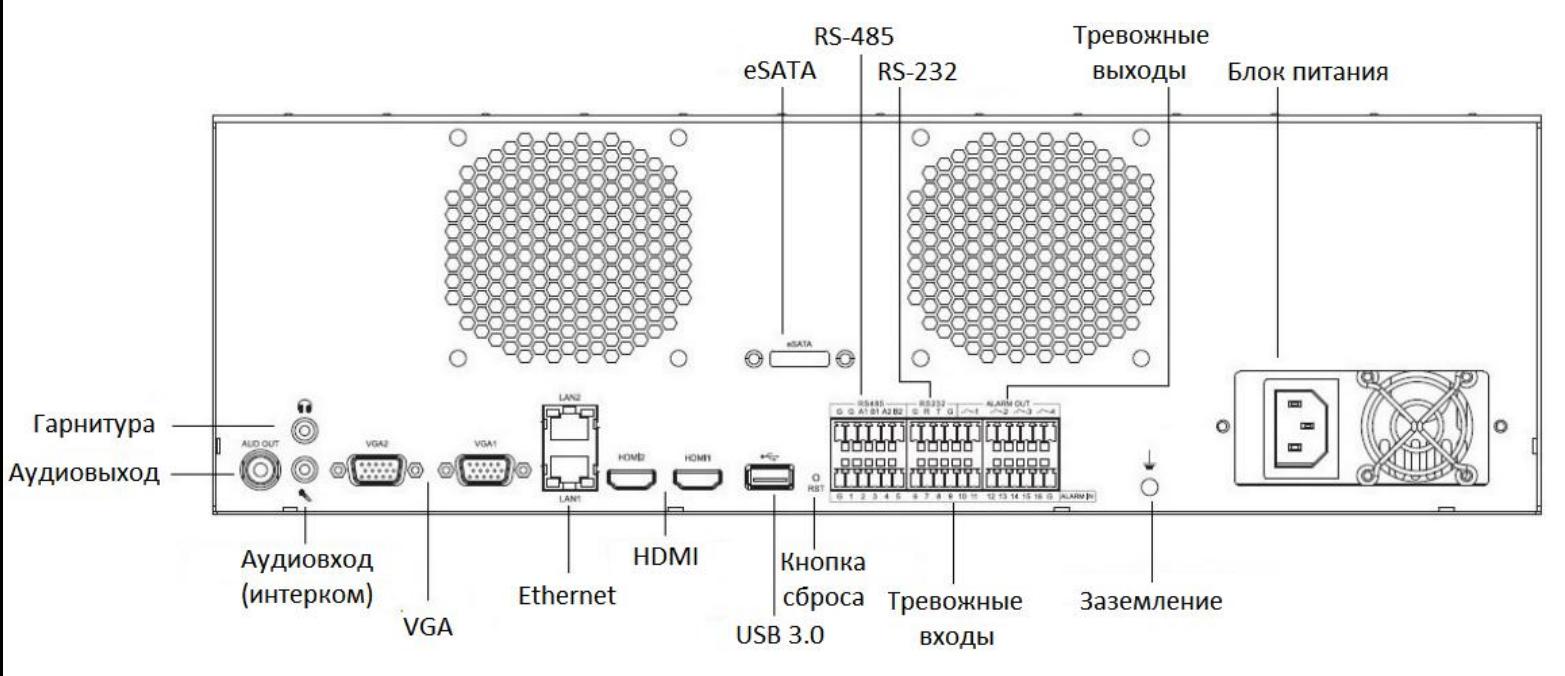

## **Устранение неисправностей.**

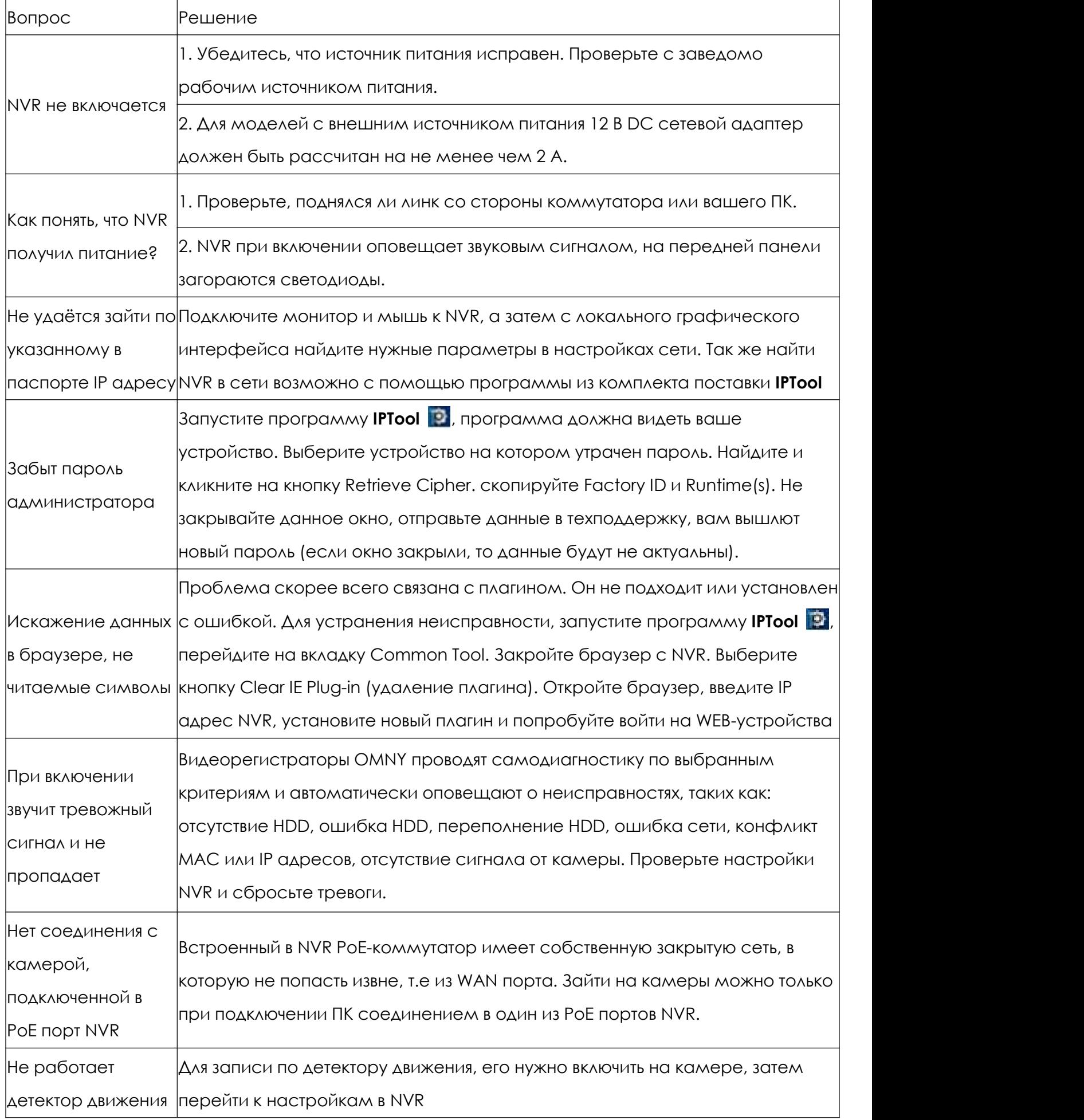

## **Гарантийный талон.**

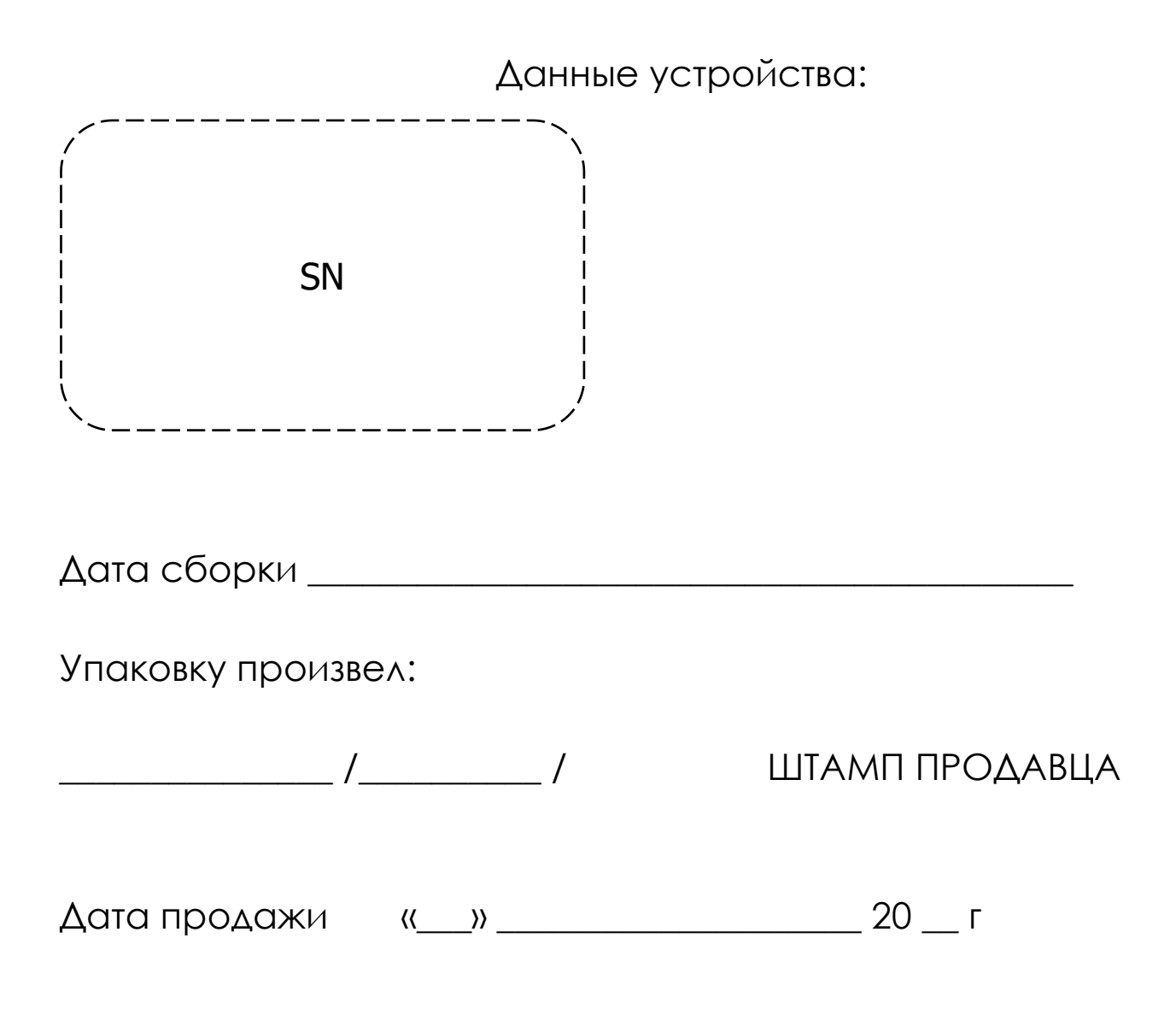